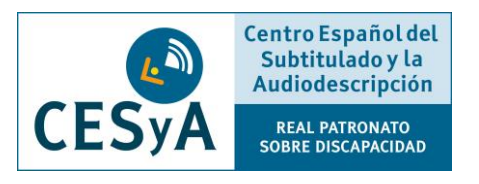

## **Criterios para hacer documentos Word accesibles para lectores de pantalla**

▫ Lo primero que tenemos que hacer es **indicar el idioma** en el que vamos a utilizar.

Si escribimos en castellano, y el idioma que tiene informado Word es inglés, el lector aplicará los criterios de lectura para este último y su pronunciación no será correcta. Cuando utilicemos diferentes idiomas en un mismo documento, tenemos que cambiar el idioma al que corresponda en cada caso.

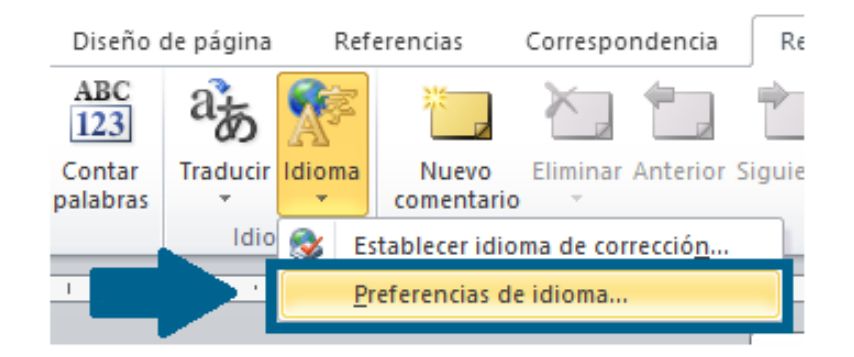

▫ Es fundamental que el documento esté **correctamente estructurado**. Para dar forma a esta estructura, tenemos que **utilizar las herramientas que nos facilita el propio Word**, esta es la única forma de que cuando el lector de pantalla pase por cada una de ellas las identifique correctamente.

Algunos ejemplos son:

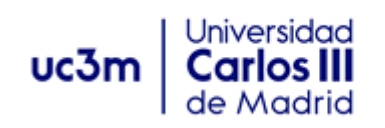

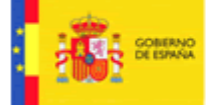

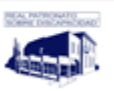

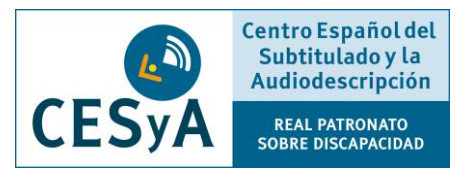

- Los **estilos** para títulos, referencias, citas, enlaces, etc.:

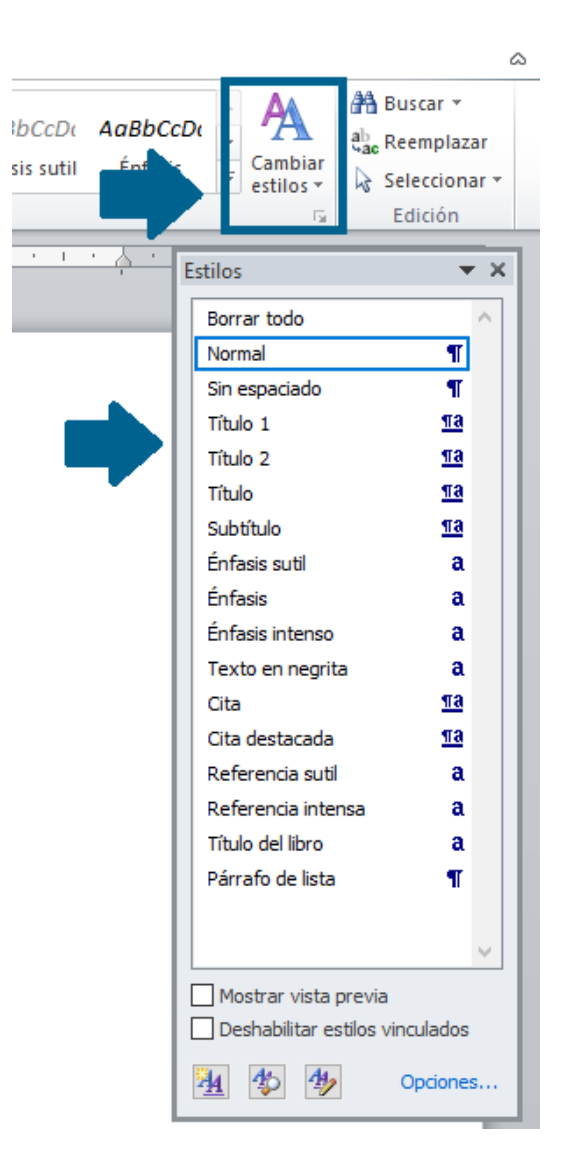

- Las **listas**, ya sean con viñetas o numeradas:

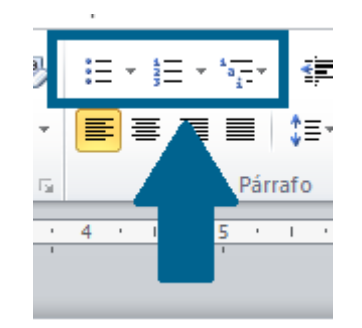

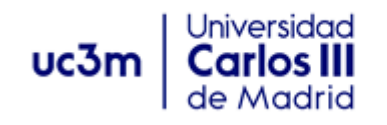

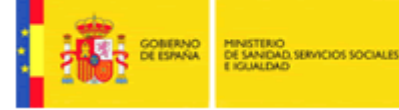

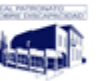

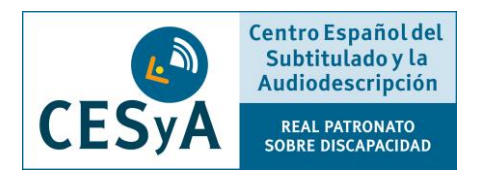

- Los **títulos**, que han de seguir el orden correcto de jerarquía (Título 1, Título 2, Título 3, etc.).

De esta forma, los usuarios de lectores de pantalla pueden conocer cuál es la estructura del documento, de la misma forma que las personas que utilizan la vista lo hacen con la apariencia que se le da a cada uno de los títulos.

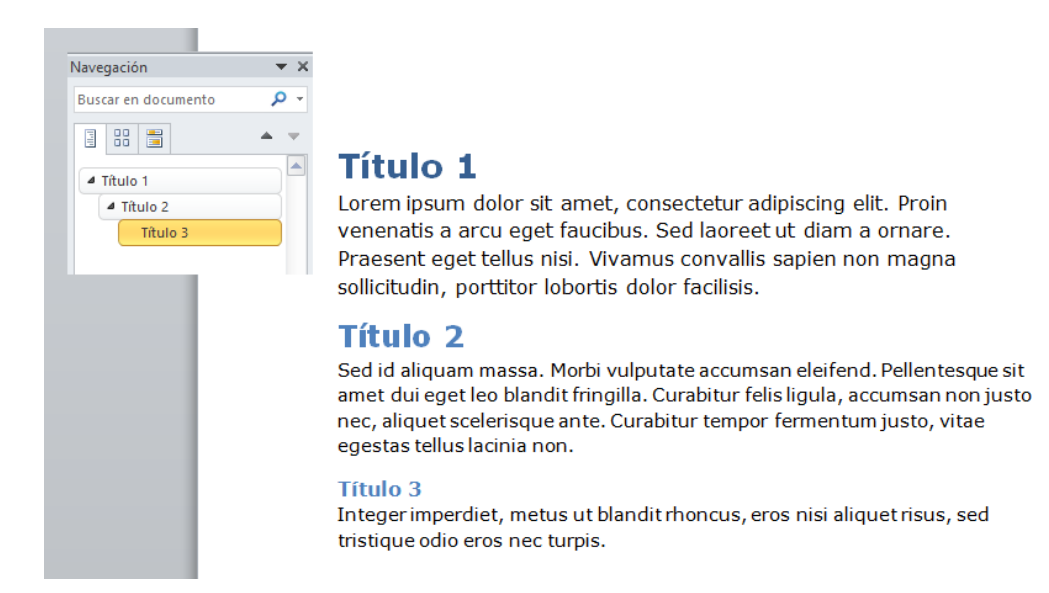

- **No se debe transmitir información utilizando solo el color.**

Por ejemplo, si decimos, "los datos relevantes están en color azul", el lector de pantalla no tendrá forma de identificar cuáles son estos datos que son importantes, tendremos que utilizar algún otro recurso cuáles son esos datos. Una alternativa podría ser marcarlos con un asterisco o cualquier otro elemento que pueda ser reconocido por el lector.

- Para **crear tabulaciones, espacios entre párrafos o saltos de página,** utilizaremos las opciones que para tal efecto ofrece Word.

Si utilizamos las teclas "Espacio" o "Intro", el lector de pantalla pasará por cada uno de los espacios que generemos y leerá "en blanco", "en blanco", etc. Las opciones disponibles en Word son:

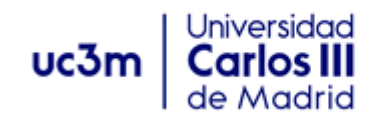

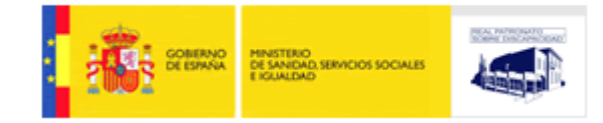

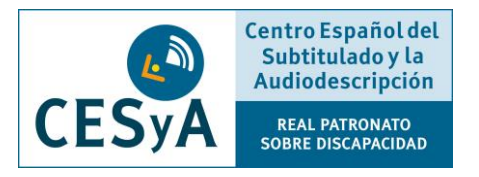

. Para crear **tabulaciones** utilizaremos al opción que permite aumentar y disminuir las sangrías:

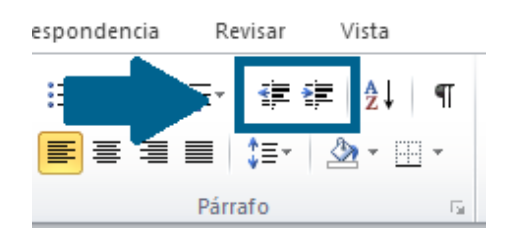

. Para **cambiar a la página siguiente o introducir un página en blanco**, las opciones disponibles en el menú de Word.

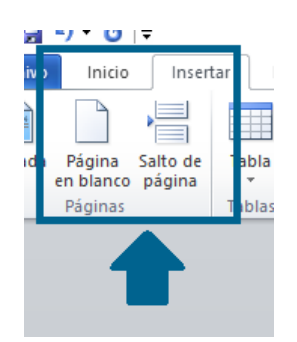

. Para crear **espacios entre párrafo** utilizaremos la opción de espaciado de la configuración de párrafos.

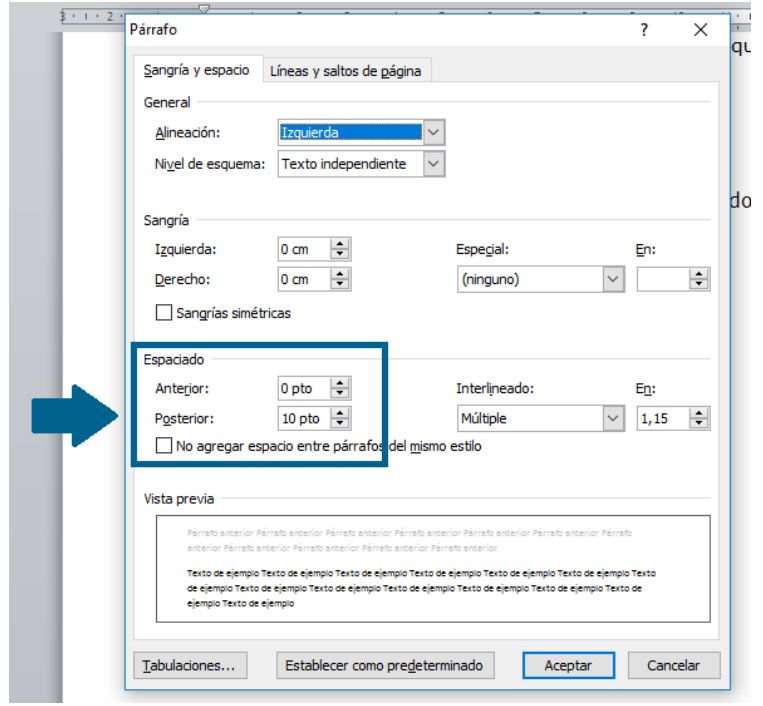

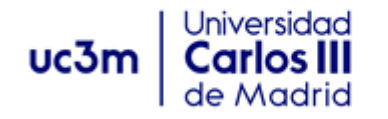

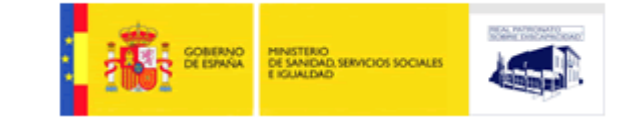

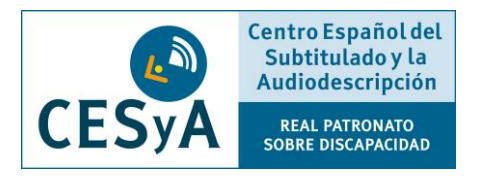

▫ Si incluimos enlaces el documento, **el texto del enlace ha de proporcionar de forma clara cuál es su propósito**.

Tenemos que evitar literales del tipo "Más información", "Ver más", que no aportan ningún dato sobre que página web se abrir o qué va a pasar si entra en él.

▫ Si insertamos **imágenes** y no son solo decorativas, tenemos que incluir un **texto alternativo que describa exactamente su contenido**.

Este texto será el que lea el lector al llegar a la imagen y es la forma en que el usuario puede saber que se está mostrando.

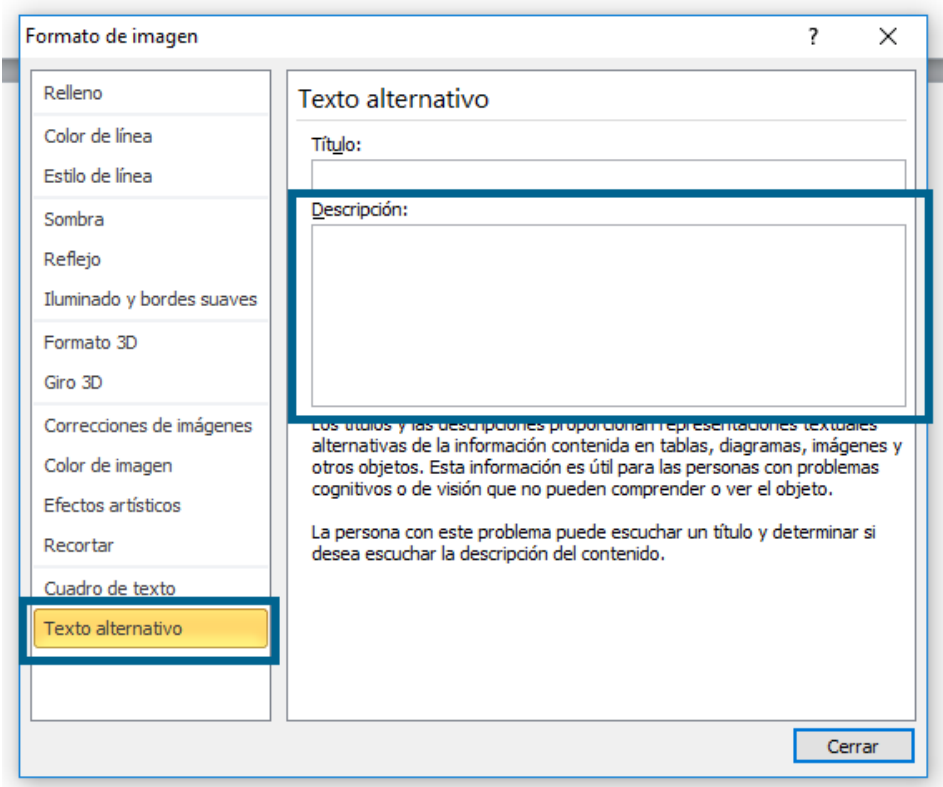

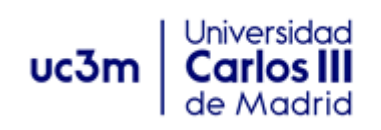

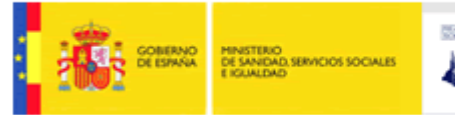

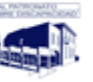

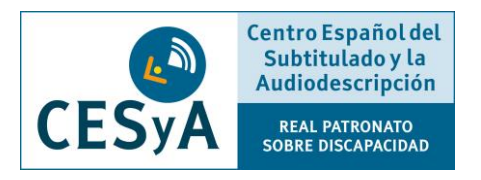

▫ Si en nuestro documento hay **gráficos**, también utilizaremos la opción de insertar gráficos que ofrece Word.

Incluso así, para los lectores de pantalla puede resultar complicado acceder a la información de algunos gráficos. Si queremos asegurarnos de que esta información sea accesible para estos software, lo mejor es redundar la información en formato texto o tabla.

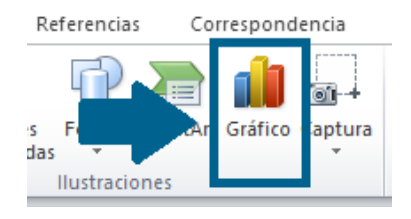

- Las **tablas** es otros de los elementos que puede ser difícil para los lectores. Las recomendaciones que debemos seguir son:
	- Para insertarlas en el documento tenemos que hacerlo a través del elemento tabla que ofrece Word. Nunca debemos utilizar un texto con formato visual de tabla, si lo hacemos, los lectores nunca sabrán que ese contenido es una tabla.

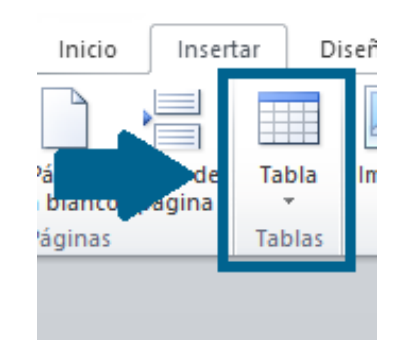

- Solo hay que utilizar tablas cuando sea necesario y no para dar formato al documento.
- Las tablas tienen que ser claras y estar bien estructuradas.
- La tabla tiene que tener un título y tenemos que indicar cuál es la fila/columna de encabezados.

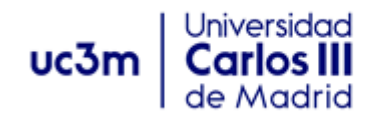

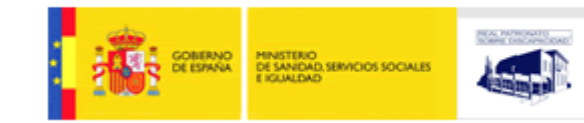

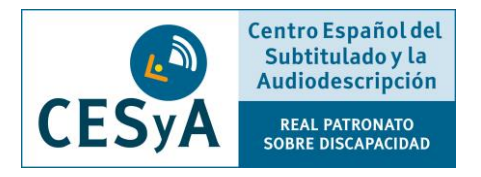

- Las tablas no han de ser muy grandes, ni debemos dividirlas en varias páginas. Si fuera necesario, tendremos que repetir los encabezados en cada una de las páginas.
- Siempre que sea posible utilizaremos una sola de fila de encabezados y debemos evitar combinar y dividir celdas.
- Las últimas versiones de Word incluyen una opción que permite realizar una **validación automática de la accesibilidad**.

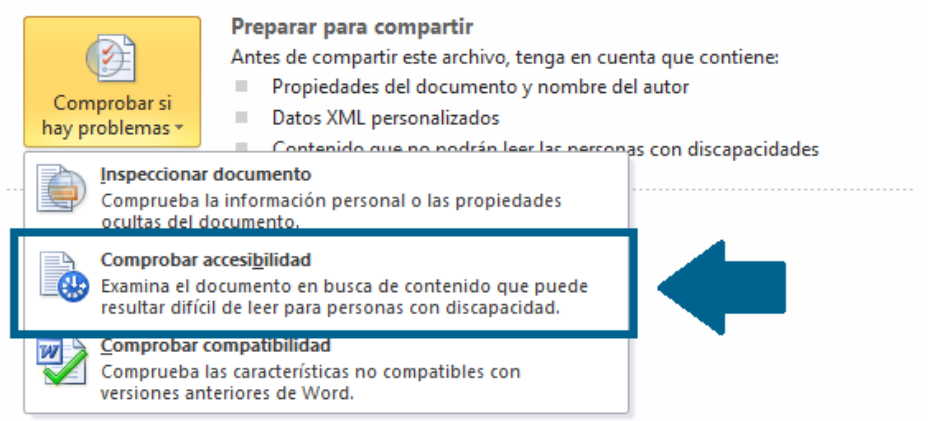

Esta opción nos dará pistas sobre si nuestro documento tiene fallos de accesibilidad, sin embargo, si queremos comprobar cómo de accesible es utilizando un lector de pantalla, la mejor prueba que podemos hacer es utilizar directamente un lector (el lector [NVDA](http://www.nvaccess.org/) se puede descargar de forma gratuita).

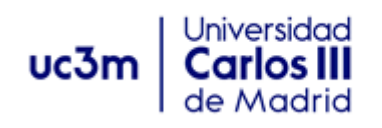

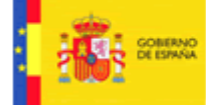

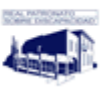